## **WINNING FORMS from KMT Software, Inc.**

**Choose Other Window to View Form**

Form Name: PURCHASE ORDER

Using this Form: Use this purchase order form just as you would a manual form. You can enter a multi-line description (double-space between items for readability) or you can enter nearly 20 single line entries. Notice the fold mark just above the body of the order. If you use a standard #9 or #10 window envelope, the vendor's name and address will fit in the window.

Entering Data: You can enter dates as labels or using the DATE function. If you use a label, be sure that it is one of the formats that Excel recognizes as a date.

Printing this Form: Click the printer tool in the toolbar or choose Print from the File menu.

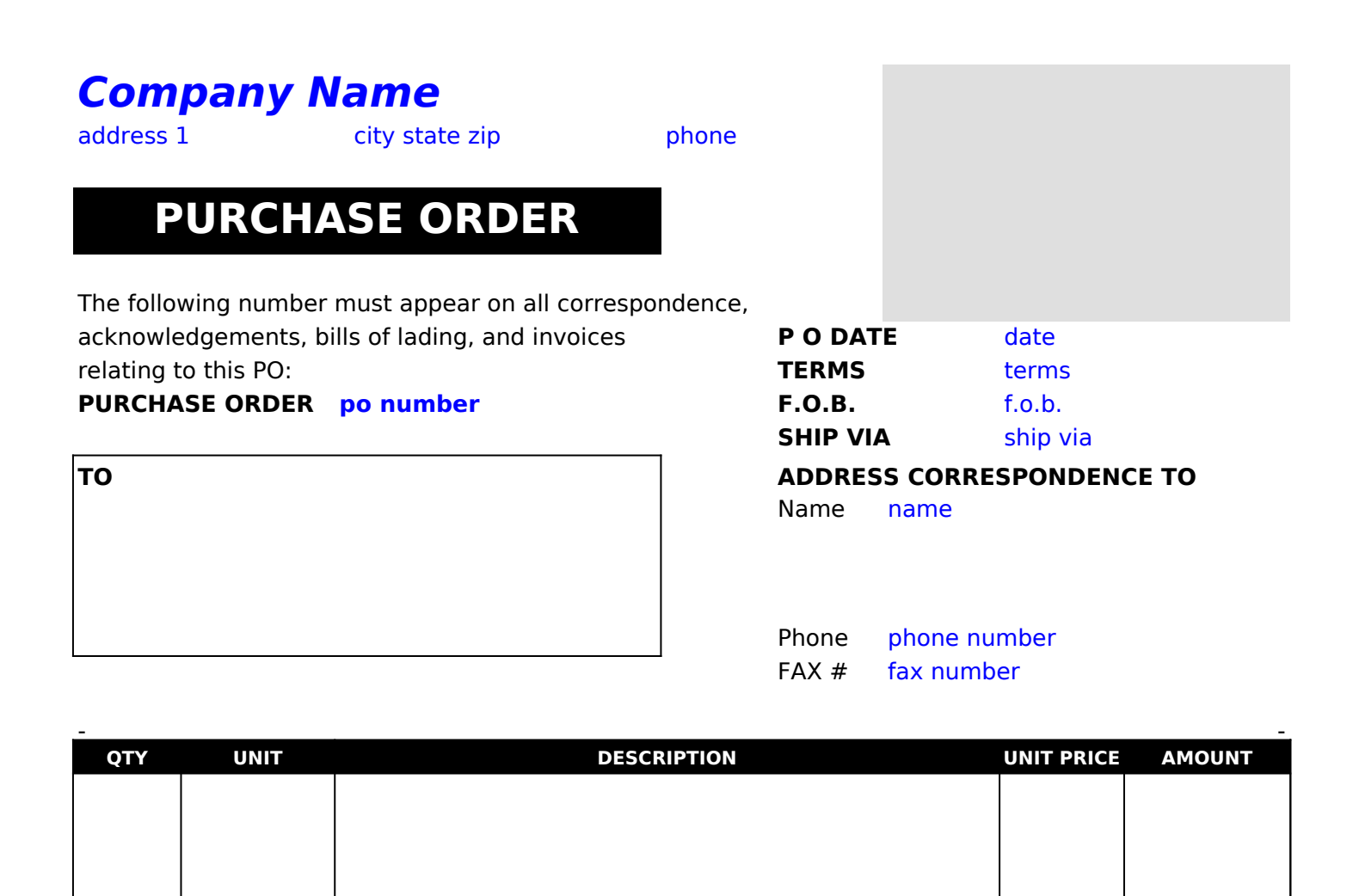

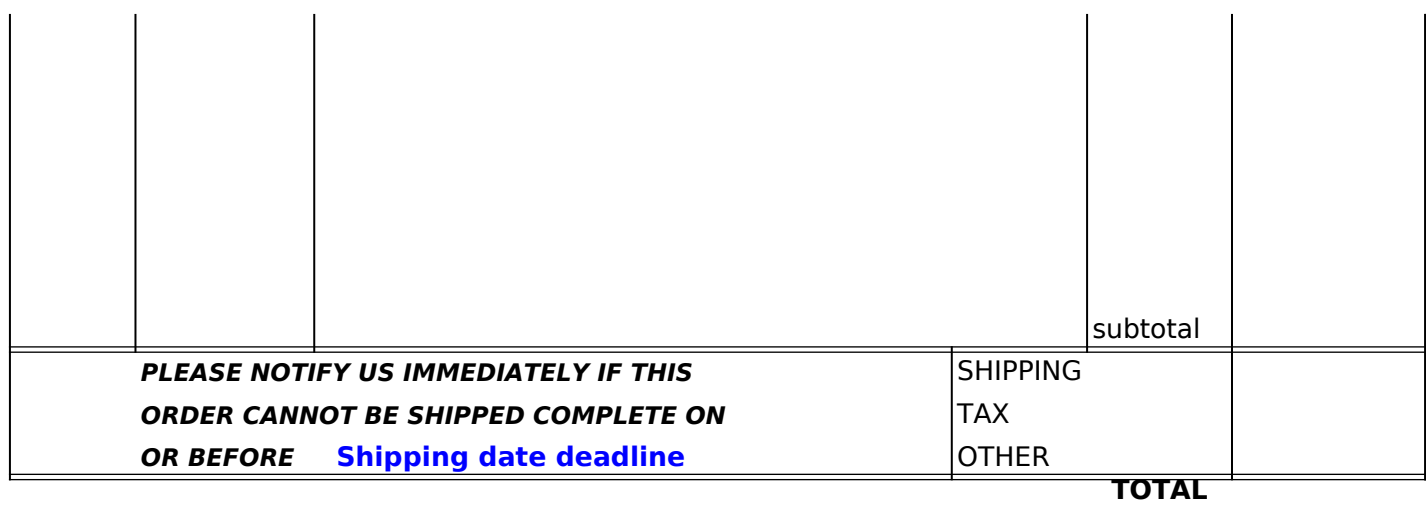

**SHIP TO**

APPROVED BY DATE

<-- FOLD